#### **CONNECterary VOTRE EXTRANET GESTION**

*<u>PRÉVOVANCE</u>* 

1 leto doe cinistro

Contact **FAC** 

Décomptes de prestation

Liste des établissements

**CONNECTER VOTRE EXTRANET GESTION**<br>PRÉVOYANCE

Lista das de

Uste des établissements

[e] Me déconnecte

#### **Déclaration des arrêts**

Une fois dans votre espace personnel, vous avez la possibilité de déclarer vos arrêts de travail en ligne en ajoutant des pièces justificatives. Vous pouvez également indiquer les cas de prolongations sur des arrêts déjà existants. arrêts déjà

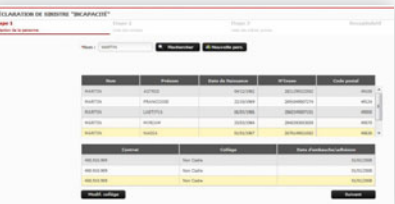

Un récépissé de confirmation de votre déclaration vous est communiqué pour chaque déclaration effectuée, récépissé que vous pouvez enregistrer.

watean - Sociét de courtage en assurances - 13 Toe Croquechâtaigne - 45300 a Chapelle Saint Mesmin - SA au capital de 7 005 006 = SIREN 422 023 07 dens - N° DRNS D7 005 898 - www.oriestr - Février 2017 - Service rédamation

45380 La Chapelle

ins - N° ORIAS 07 005 898 -

#### **Liste des sinistres Liste des**

Consultation de tous les arrêts déclarés et traités, par notre centre de gestion, sur les 3 derniers mois. Possibilité de recherche spécifique sur un historique de 3 ans. Pour les déclarations incomplètes, vous pouvez joindre des pièces complémentaires ou bien encore clôturer des arrêts terminés.

#### **Déclarations en attente**

Les déclarations effectuées en ligne et qui sont en attente de traitement par nos services sont visibles dans cet espace. Vous pouvez également ajouter des pièces complémentaires si nécessaire et effectuer des prolongations.

#### **Décomptes de prestations**

Vous pouvez télécharger (en format Excel) vos décomptes de prestations prévoyance en faisant une recherche par date.

#### **Bordereaux de règlement**

Vous pouvez télécharger (en format PDF ou Excel) vos bordereaux de règlement de prestations prévoyance.

#### **Contact**

Cet espace vous permet de nous poser des questions ou de nous adresser tout message.

#### **FAQ**

Vous retrouverez toutes les réponses aux questions les plus fréquentes qui nous sont posées sur la prévoyance complémentaire et sur nos modalités de gestion.

Notre objectif est d'améliorer en continu notre outil de gestion ainsi que les modalités qui en découlent pour vous permettre une gestion optimale et de qualité.

## en ligne de collecteam

# L'outil de gestion

**CONNECted** 

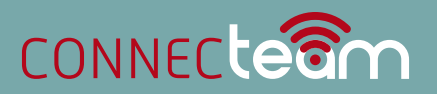

### L'EXTRANET DE COLLECTEAM

Nous vous proposons de bénéficier de notre outil de gestion en ligne, qui a pour but de simplifier et faciliter vos démarches administratives de gestion.

Il vous suffit de vous connecter sur notre site internet : www.collecteam.fr et d'accéder à votre espace client en utilisant votre identifiant et votre mot de passe pour un accès totalement sécurisé.

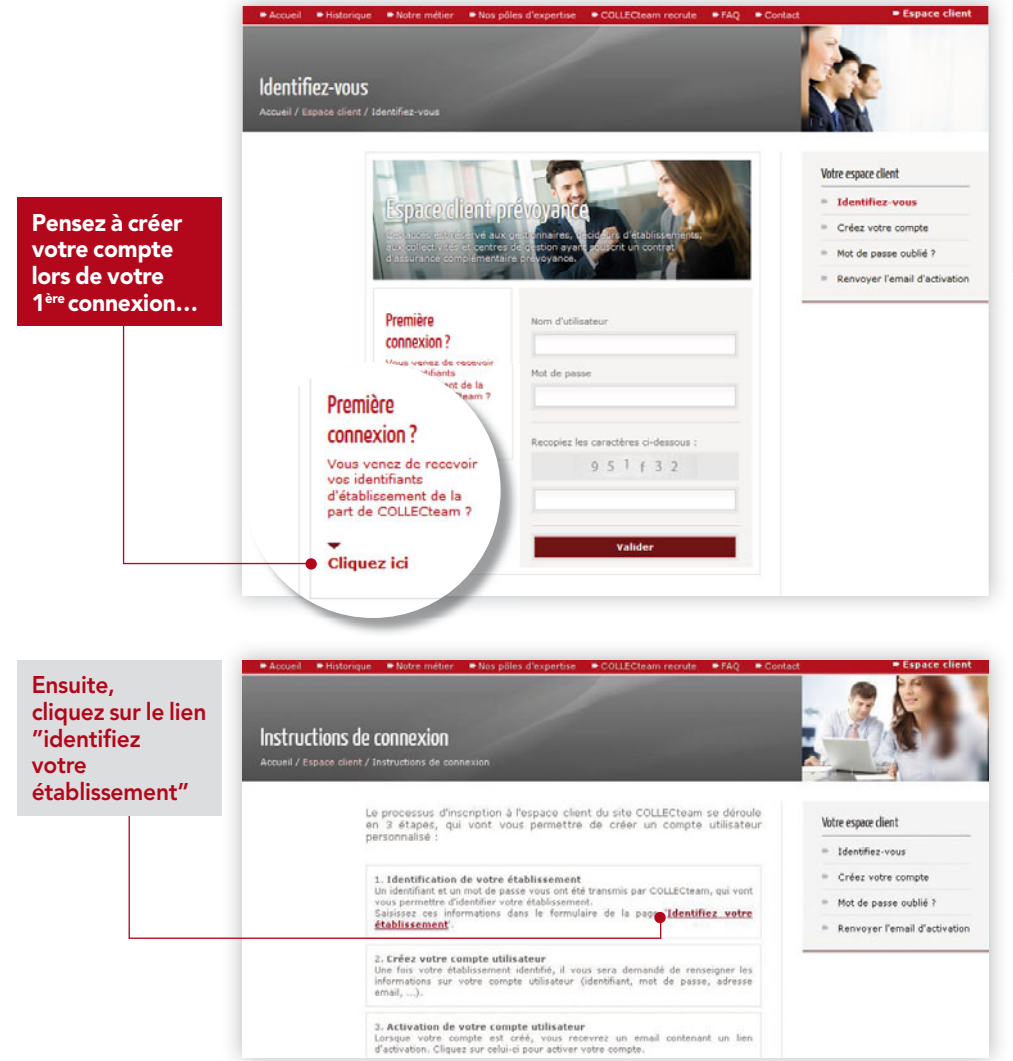

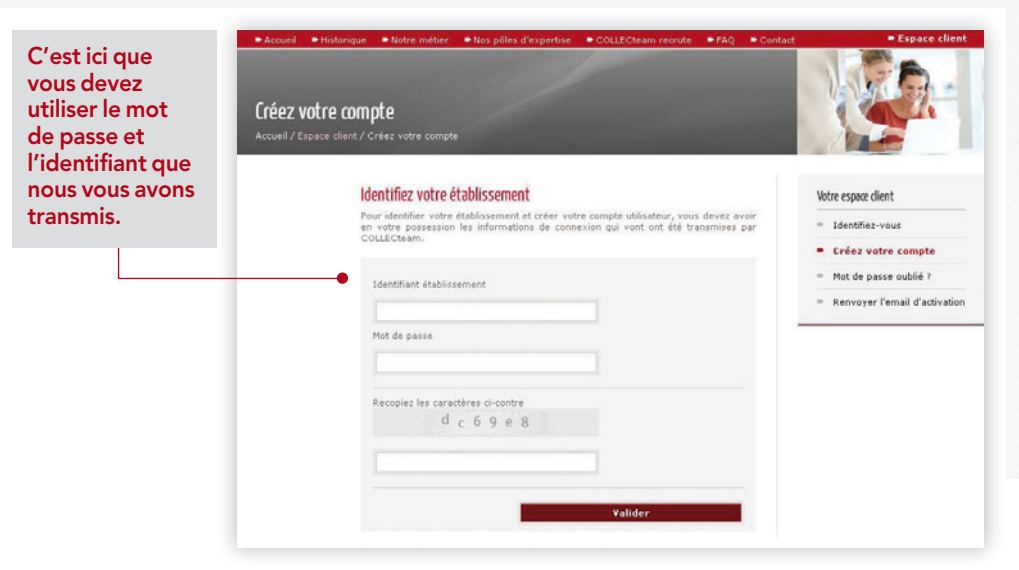

Lorsque votre compte est créé, vous recevrez un email contenant un lien d'activation. Cliquez sur celui-ci pour activer votre compte.

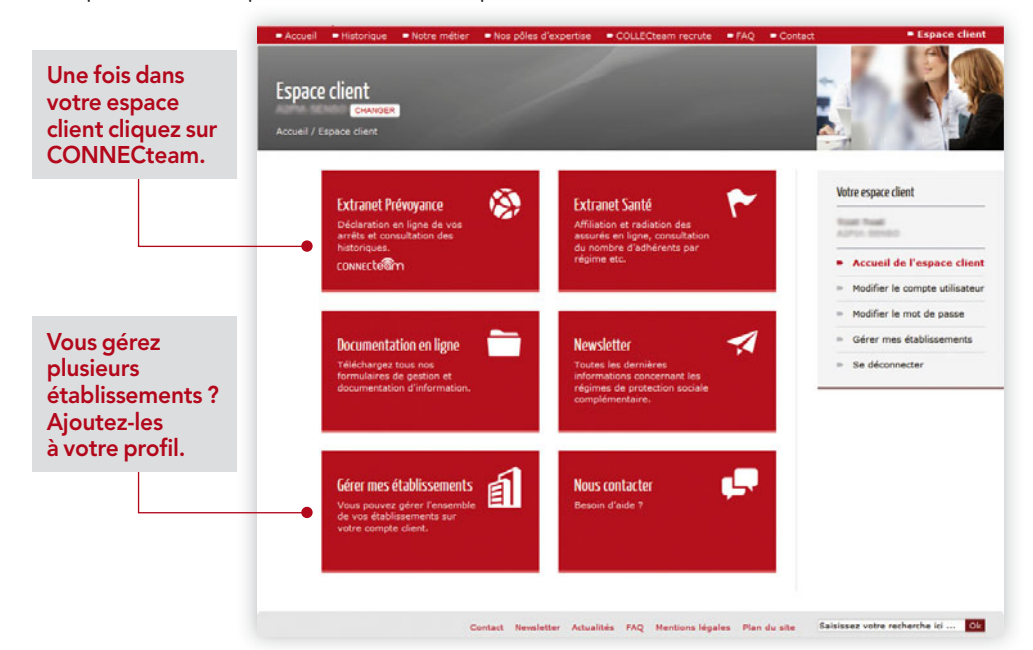